# **Person Directory Quick Reference**

## **How to Add/ Update a Newborn**

### **Definition of a Newborn in PD**

A newborn is defined as a baby, born in Alberta, who is 28 days or under.

#### **Who can Add or Update a Newborn in PD?**

Currently, you must have an **Admin 1** Alberta Netcare Portal (ANP) User Role to Add or Update a Newborn in Person Directory (PD).

#### **Adding a Newborn**

You can add a Newborn up to their first 28 days of the baby being born in Alberta.

#### **How to Add a Newborn**

- 1. Log in to the Alberta Netcare Portal, access PD, and search for the Mother's PHN/ULI.
	- If a mother cannot be found, click the *Add* link.
- 2. If the Search Results display a match to the mother's correct name, age, city and birth date, you may click on *Add Person*.
- 3. Click *Newborn (born 28 days or under)* from the list of options.
- 4. Each registration type displays a relevant screen for entry of demographic data. Complete as many of the fields as possible (fields highlighted with a \* are mandatory), and then click *Submit* to have PD check for potential duplicates and/or proceed to a confirmation screen.

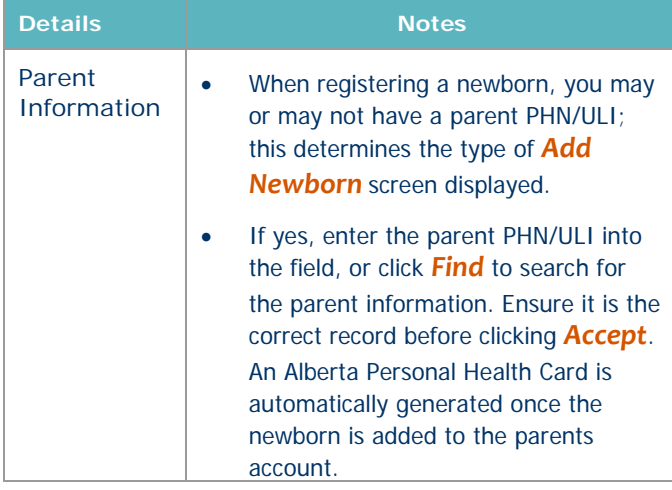

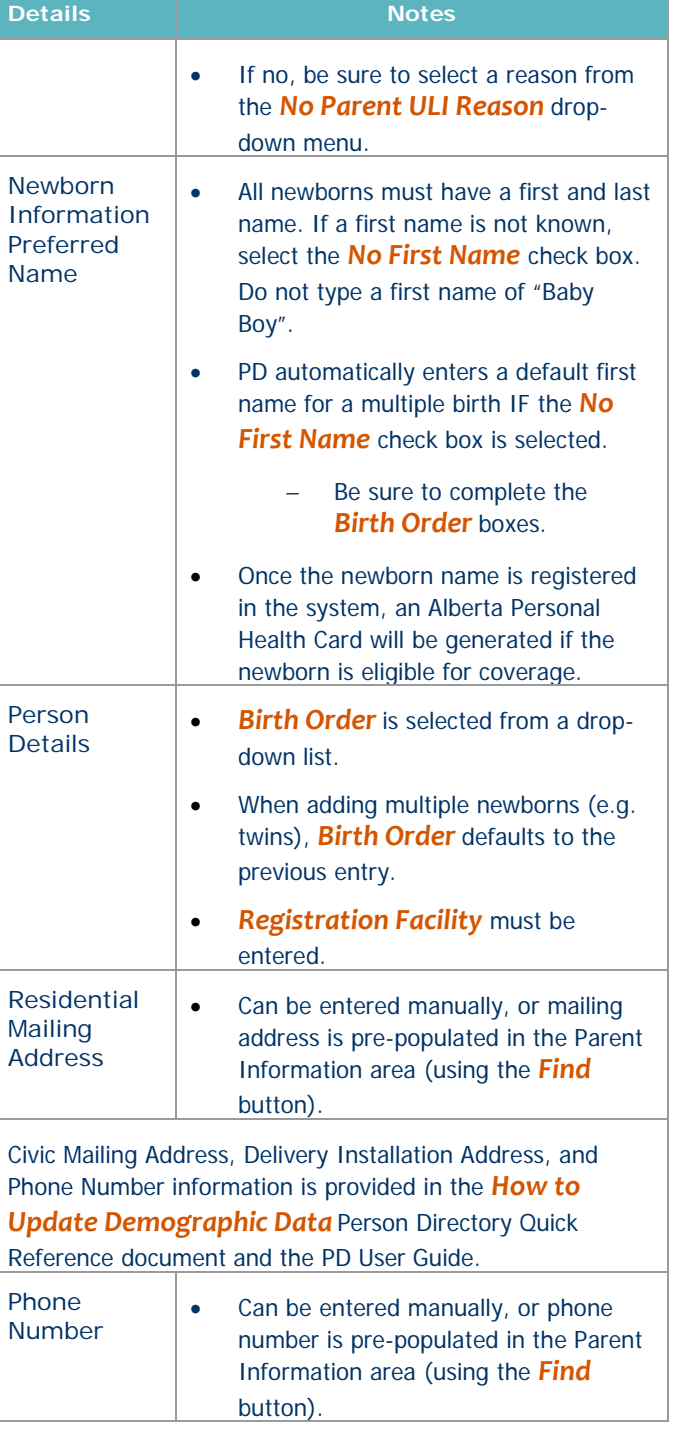

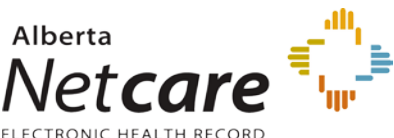

#### **Duplicate Checking**

Duplicate checking is performed to minimize the possibility of adding the same newborn multiple times. If one or more potential duplicate newborns are found, then a Duplicate Check Results screen is displayed to allow the user to verify that the baby being entered is not a duplicate entry. This duplicate checking relies on a comparison of the following identifiers:

- Last Name, First Name (first Initial)
- **Date of Birth**
- Gender
- **1** A *Duplicate Check Results* screen appears if scoring algorithm for newborns returns a score of 3 points or more.

**Note** that the list of Potential duplicates is not restricted to newborns. A person entered with a different registration type (e.g. Dependent Child) that has the same Last Name, Gender, and Date of Birth will appear on the potential duplicate list.

**2** Click on the *Name link* of the Potential Duplicate to compare the two newborns.

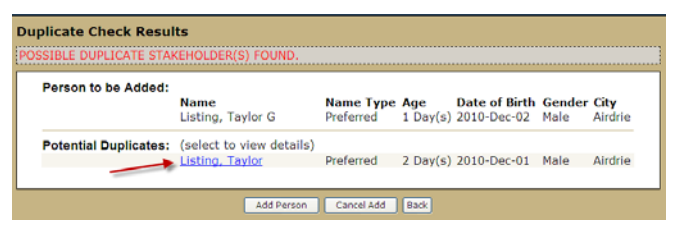

- **3** Compare the *Person to be Added* to the *Potential Duplicate* (already exists in PD).
- **4** Click *Back* if it is the same newborn, and click *Cancel Add*.
- **5** Click *Accept* if this is not a duplicate newborn. You will see an **Add Newborn Confirmation**.

#### **Update Newborn Information**

Newborn information can only be updated for the 90 days that a baby (born in Alberta) is designated a Newborn in PD.

- Parent Information there are times when you may want to clear parent information. This is done when a baby is stillborn or has become deceased. This avoids a Personal Health Card being sent to the family.
- Newborn Information includes:
	- o Birth Order
	- o Registration Facility
	- o Stillborn (check box)

**Note:** For a Newborn already entered into PD and who has become deceased (not stillborn), the Date of Death Details are entered through Update Preferred Name and Person Details.

#### **Deceased or Stillborn Babies**

To minimize the possibility of an Alberta Personal Health Card being mailed to the parent of a deceased newborn, the date of death should be recorded immediately in Person Directory.

When an autopsy is required, it is essential that a stillborn be registered in PD.

- The Stillborn indicator can be checked from the Newborn Information screen.
- The Deceased information is added through the Update Preferred Name and Person Details.